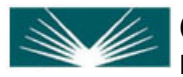

Reference and Education Services

Use operators AND, OR, NOT in caps. Use 'Details' tab to review and edit searches.

## **Search by field**

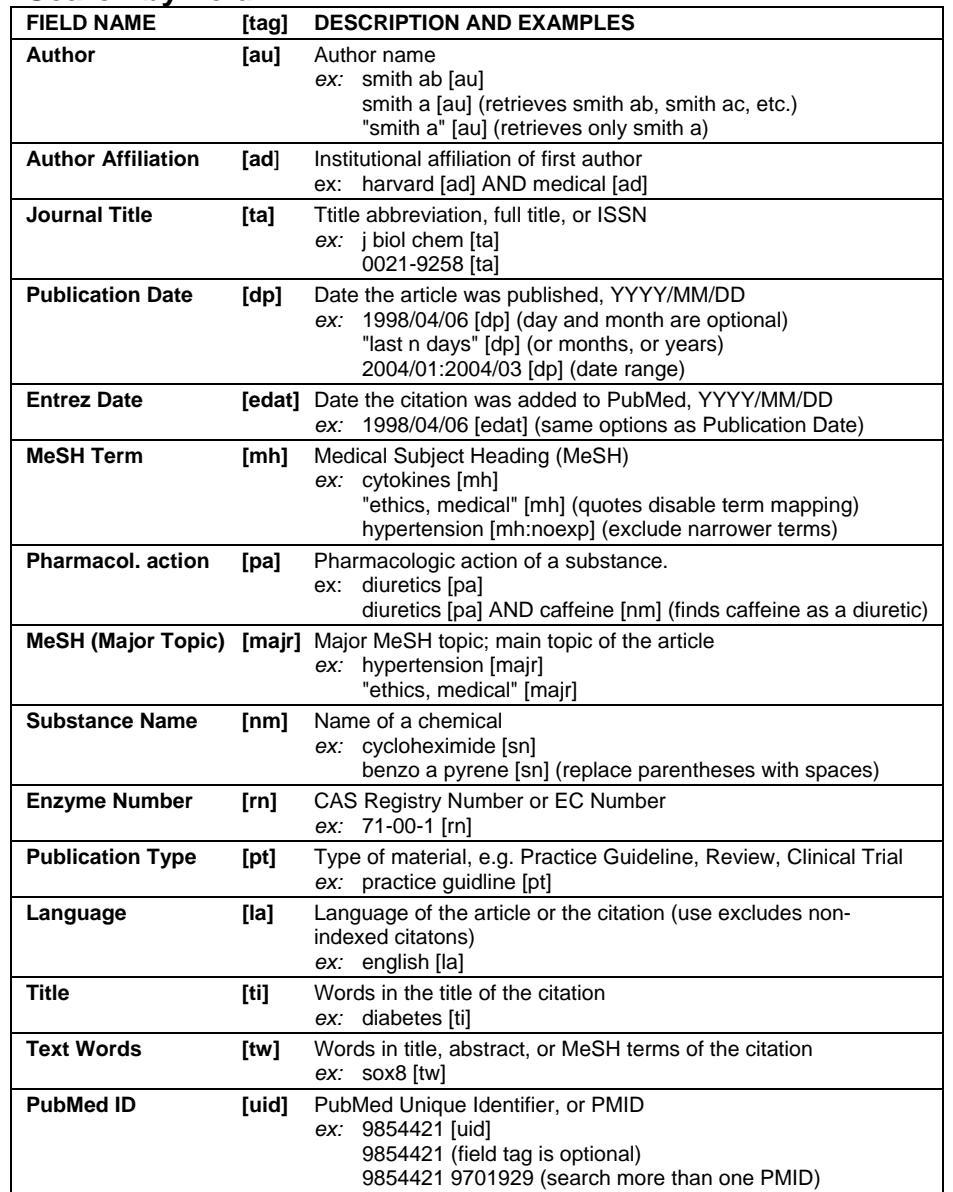

Need help with a search strategy? Contact Countway Reference at **617.432.2134** or **countref@hms.harvard.edu**

## **Restrict to special subsets**

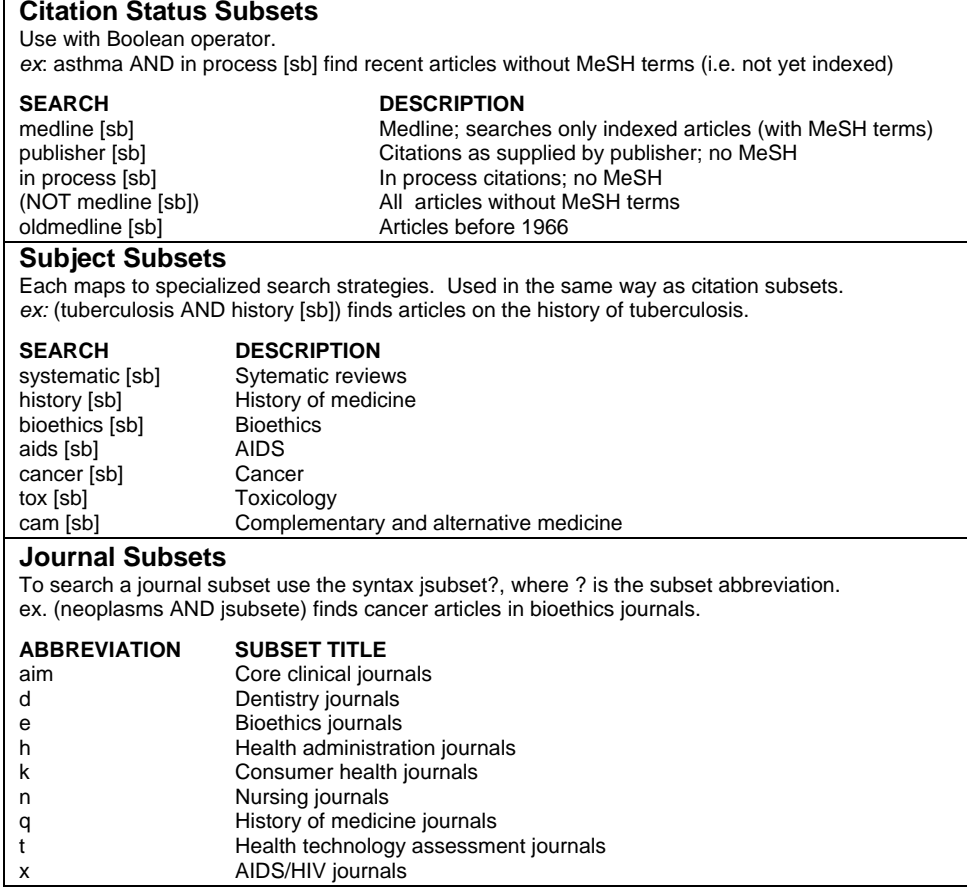

## **Restrict by availability**

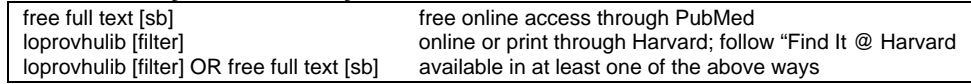

For more detailed information about constructing searches in PubMed, see the Help documentation and Tutorial at PubMed (under 'Entrez PubMed' on the left of the PubMed interface)